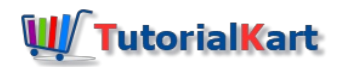

# How to select a DATABASE in MySQL

MySQL Server can contain multiple databases and can serve multiple clients simultaneously. So, when a client connects to or opens a mysql command prompt, a database (from existing multiple databases) should be selected to run the SQL queries or operations. In this tutorial, we shall learn to select a database in MySQL, from multiple databases.

# Syntax to select a database in MySQL

Following is the syntax of SQL query to select a database in MySQL in mysql command prompt :

**USE <database\_name>**

*database\_name : Name of the database to use and run the queries upon.*

Now we shall see list of existing [databases](https://www.tutorialkart.com/mysql/show-existing-databases-in-mysql/) in MySQL Server and select one of them to use with SQL queries or operations.

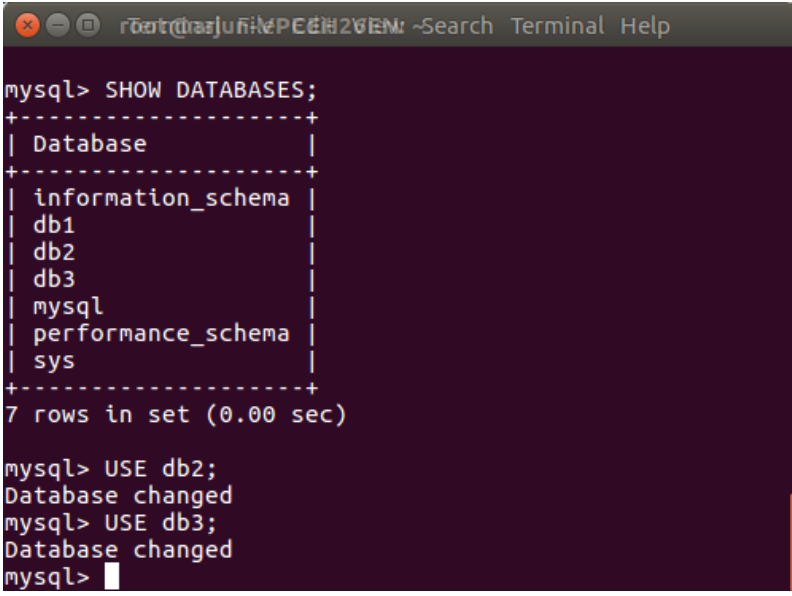

Select a DATABASE in MySQL – USE DATABASE;

**USE db2;** selects database db2 for any subsequent queries on a database.

## Change or switch DATABASE in MySQL

To change or switch DATABASE, run the same**USE database\_name**query with the new database name that you wish to work on. In the example shown above, **USE db3;** changes the database, from db2 to db3, on which your SQL queries effect on.

#### Learn MySQL

⊩ MySQL [Tutorial](https://www.tutorialkart.com/mysql/)

#### User Management

- ⊩ MySQL Server Login to mysql [Command](https://www.tutorialkart.com/mysql/login-to-mysql-server-with-username-and-password/) Line Interface
- ⊩ [MySQL](https://www.tutorialkart.com/mysql/mysql-server-get-list-of-all-users/) Server Get list of All Users
- ⊩ MySQL Server Get list of [Connected](https://www.tutorialkart.com/mysql/mysql-server-get-list-of-connected-users/) Users

### DATABASE

- ⊩ MySQL Create [DATABASE](https://www.tutorialkart.com/mysql/create-a-database-in-mysql/)
- ⊩ MySQL Delete [DATABASE](https://www.tutorialkart.com/mysql/delete-a-database-in-mysql/)
- ⊩ MySQL Show existing [Databases](https://www.tutorialkart.com/mysql/show-existing-databases-in-mysql/)
- ⊩ MySQL Select or Use [DATABASE](https://www.tutorialkart.com/mysql/select-a-database-in-mysql/)

### TABLE

- ⊩ [MySQL](https://www.tutorialkart.com/mysql/create-table-in-mysql/) Create Table
- ⊩ MySQL [Rename](https://www.tutorialkart.com/mysql/rename-mysql-table/) Table
- ⊩ MySQL [Duplicate](https://www.tutorialkart.com/mysql/mysql-duplicate-table/) a Table
- ⊩ MySQL Add a new [Column](https://www.tutorialkart.com/mysql/add-new-column-to-mysql-table/) to Table
- ⊩ MySQL Delete or Drop a [Column](https://www.tutorialkart.com/mysql/delete-column-from-mysql-table/) from MySQL Table
- ⊩ MySQL Select [Distinct](https://www.tutorialkart.com/mysql/select-distinct-values-present-of-column-in-mysql-table/) Values of Column
- ⊩ MySQL Count [number](https://www.tutorialkart.com/mysql/get-total-number-of-rows-present-in-mysql-table/) of rows in Table
- ⊩ MySQL [Increase](https://www.tutorialkart.com/mysql/increase-column-size-in-mysql/) column size
- ⊩ MySQL Add an [AUTO\\_INCREMENT](https://www.tutorialkart.com/mysql/add-column-auto-increment-primary-key-mysql-table/) column as PRIMARY KEY
- ⊩ MySQL Add [Column](https://www.tutorialkart.com/mysql/add-column-to-index-in-mysql/) to INDEX
- ⊩ MySQL Delete or Drop [Column](https://www.tutorialkart.com/mysql/delete-drop-column-from-index-mysql/) from INDEX
- ⊩ [MySQL](https://www.tutorialkart.com/mysql/mysql-show-index-from-table/) SHOW INDEX of Table
- ⊩ MySQL [Rename](https://www.tutorialkart.com/mysql/rename-column-of-mysql-table/) Column or Change Column

#### Solve Issues

⊩ MySQL - [LAST\\_INSERT\\_ID](https://www.tutorialkart.com/mysql-tutorial/) returns 0